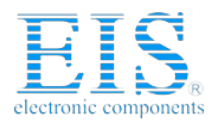

## **Excellent Integrated System Limited**

Stocking Distributor

Click to view price, real time Inventory, Delivery & Lifecycle Information:

**[Cherry](http://www.integrated-circuit.com/manufacturers/Cherry-Switch.html)** [AFIK-5002](http://www.integrated-circuit.com/tag/AFIK-5002.html)

For any questions, you can email us directly: [sales@integrated-circuit.com](mailto:sales@integrated-circuit.com)

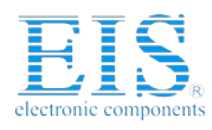

# Evaluation Kit Engineer 2.0

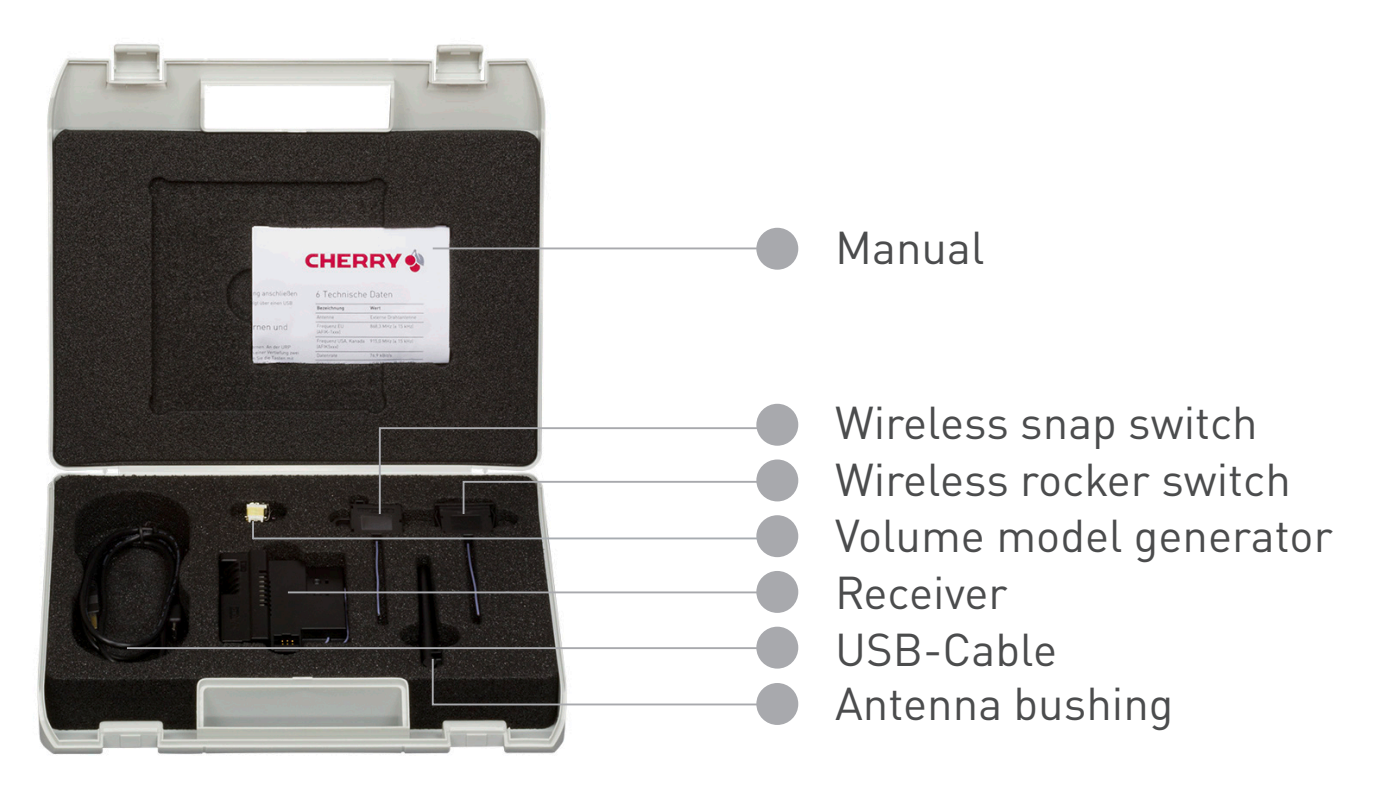

Please read the enclosed manual carefully before using this product

### First steps / Getting started

- Commission the wireless switch, as described in the manual.
- Register your evaluation kit at www.cherryswitches.com/energy-harvesting.
- Download the Evaluation Kit 2.0 files from there onto your computer.
- Install the driver.
- Follow the instructions in the installation wizard.
- Connect the receiver to the computer using the USB cable provided.
- A virtual COM port is created in the system.
- Start the radio monitor software ("Cherry EHS-RF Software/RadioMonitor.exe"). If start fails, install in addition FrameworkdotNet4.0 (or later version).
- Select the installed COM port.
- Actuate the commissioned wireless switch. The NEXT button is activated.
- Click NEXT and actuate the wireless switch again, the main window is displayed.

#### Your Energy Harvesting Kit Registration Number is:

#### Kp815vS265

Register your evaluation kit by visiting:

www.cherryswitches.com/energyharvesting to receive access to supporting data, literature and future software updates.

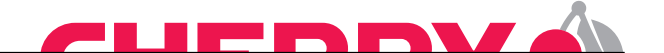